## **DESSIN 3 D ==> AUTODESK FUSION\_360 COURS 28 ==> OPÉRATIONS BOOLÉENNES**

Tutoriel réalisé en pdf d'une vidéo. Merci a son créateur https://www.youtube.com/watch?v=VK-wJQOb\_ts

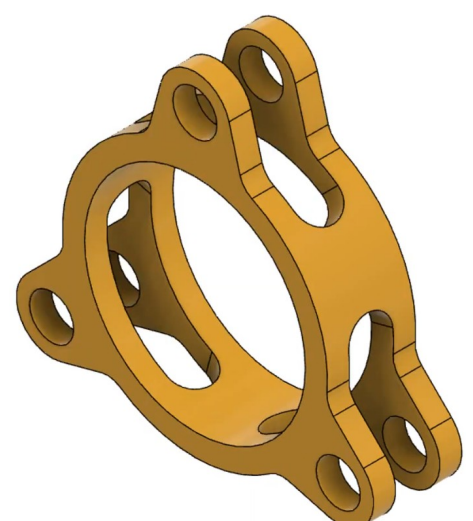

## 1) **Ouvrez** Fusion 360

- **Orientez** le plan de travail sur le plan HAUT
- **Créez** une nouvelle esquisse
- **Tracez** un cercle centré
	- Diamètre = 50 mm
- **Tracez** un cercle centré ◦ Diamètre = 60 mm
- **Tracez** un cercle centré de construction
	- Diamètre = 75 mm
- **Tracez** une ligne de construction verticale vers le bas du centre des axes au cercle de construction
- **Tracez** un cercle centré a la jonction de la ligne et du cercle de construction
	- Diamètre = 10 mm

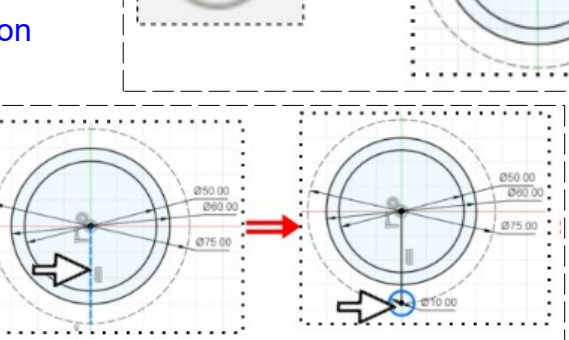

- **Tracez** un cercle centré concentrique a celui de Ø 10 mm ◦ Diamètre = 16 mm
- **Tracez** une ligne du cercle de 16 mm jusqu'au cercle de 75 mm  $\circ$  Angle =  $15^{\circ}$
- **Faites** la symétrie de la ligne
- **OK**

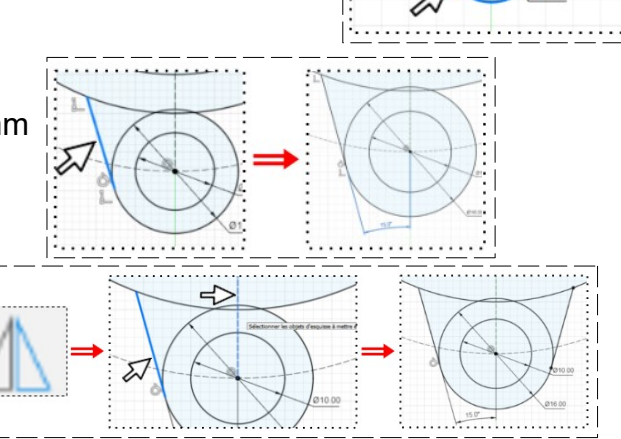

## **DESSIN 3 D ==> AUTODESK FUSION\_360 COURS 28 ==> OPÉRATIONS BOOLÉENNES**

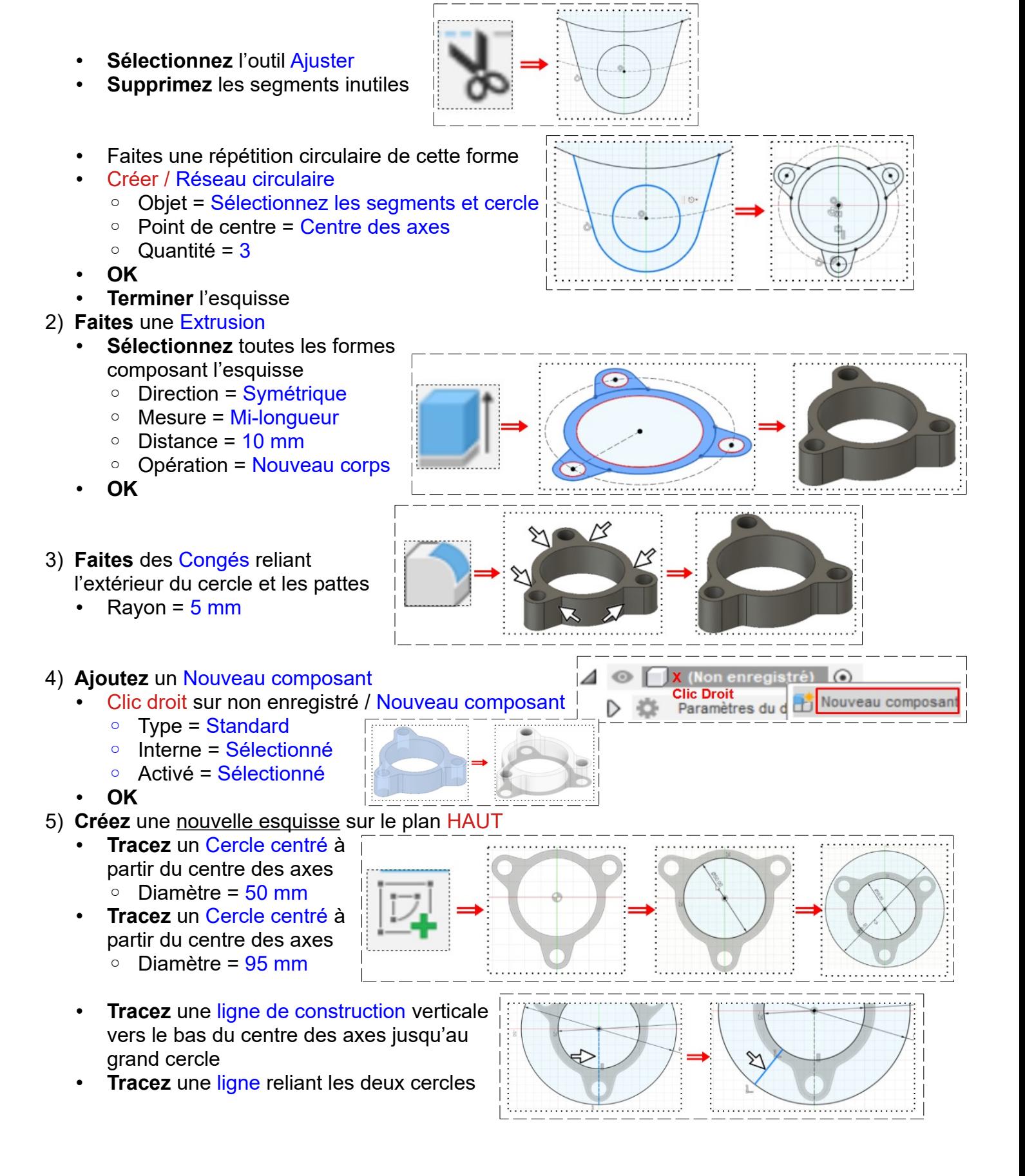

## **DESSIN 3 D ==> AUTODESK FUSION\_360 COURS 28 ==> OPÉRATIONS BOOLÉENNES**

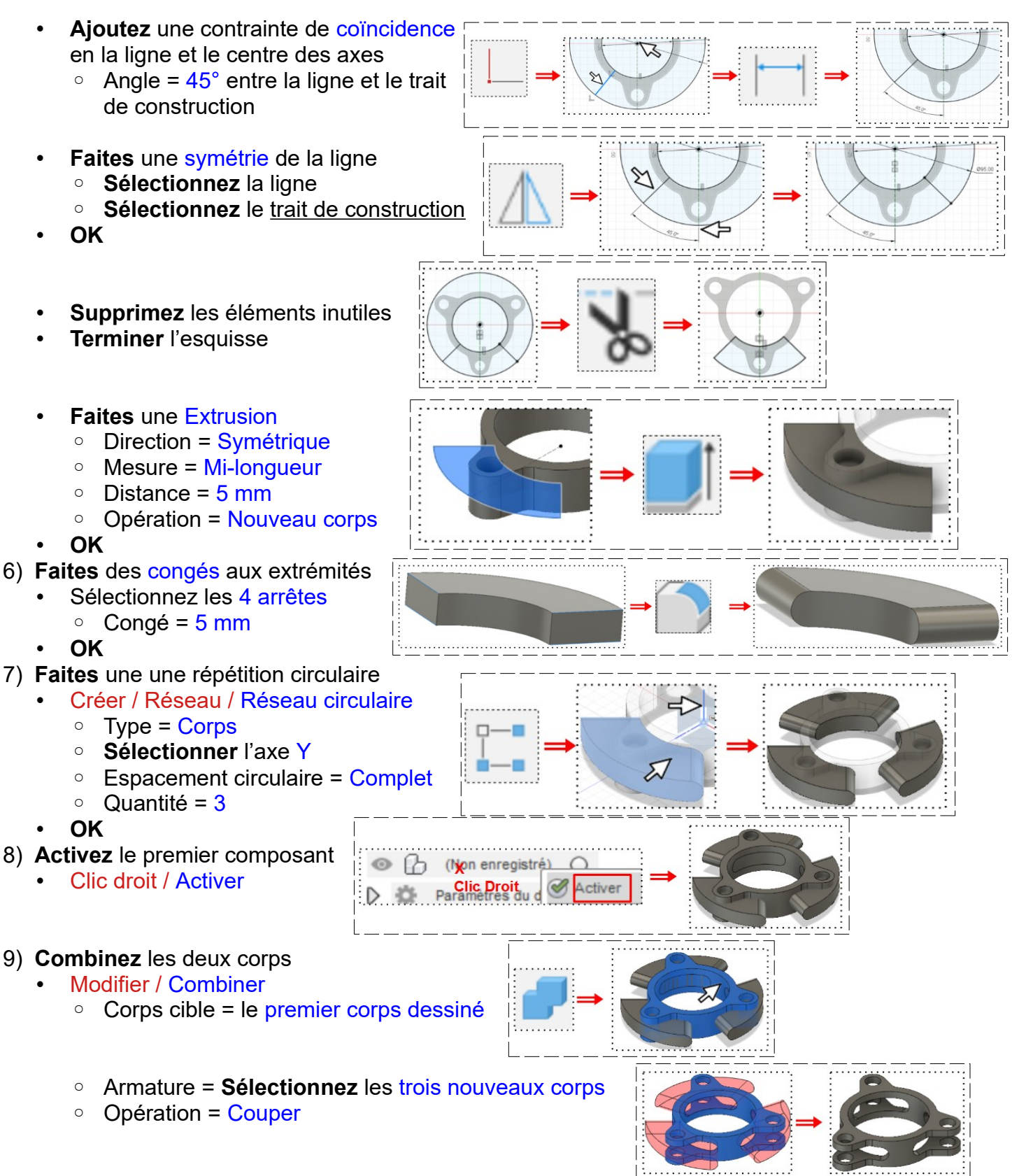

• **OK**

10)**Exportez** le fichier 28-Fonction Booléenne.f3d dans votre dossier Essais 11) **Fermez** Fusion 360 **sans l'enregistrer**